## Add Moc\_Bucks to your FSC ID card

FSC is pleased to announce a new option for students, families and friends to deposit funds directly on your FSC ID card into Moc Bucks via the internet. Now you do not need to visit the business office or wait until they are open but you can add funds at any time. Note that there is a \$1 convenience fee for each on-line deposit. You may continue to visit the business office to add funds.

- Go t[o https://get.cbord.com/flsouthern/full/login.php](https://get.cbord.com/flsouthern/full/login.php)
- First time click on the Sign up now! Link
	- o Note there is a link for parent, guardians or others to deposit funds. They will need the student ID number (including leading zeros) and student's name to deposit funds

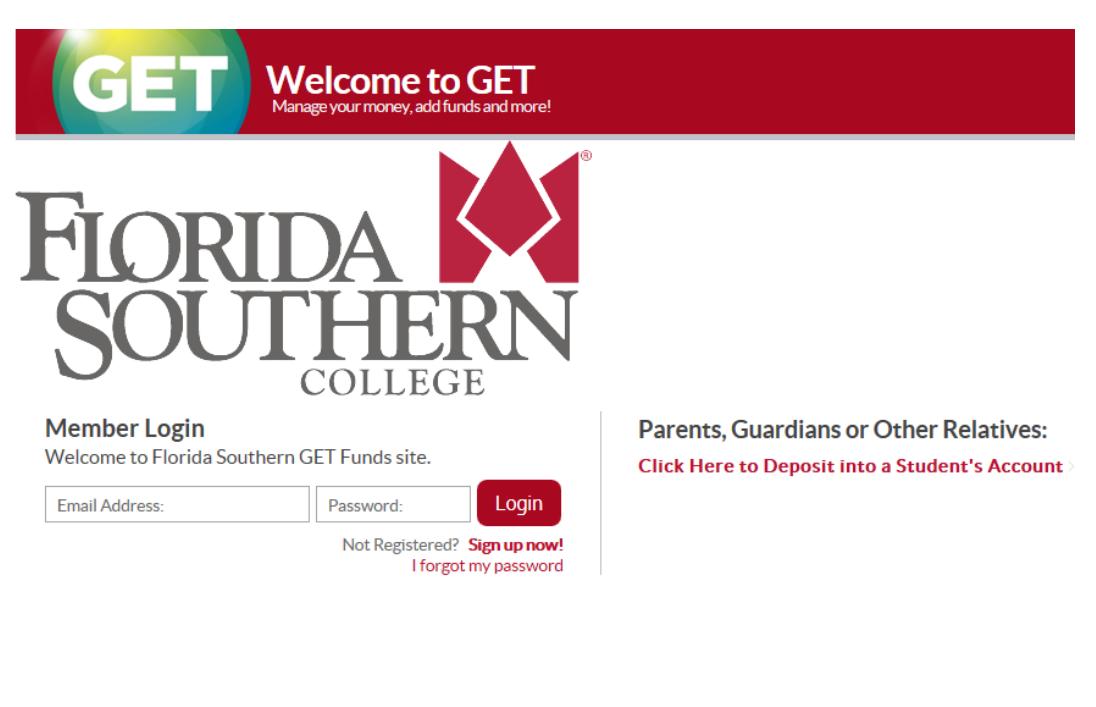

- GET Help | Terms of Use | Privacy Policy | Mobile Site
- Enter the following information to create your account:
	- o ID number (with leading zeros) just as it appears on your ID card
	- o First name
	- o Last name
	- o Email (can be any email address you want to use for this)
- o Phone
- o Password (note the password guidelines)
- Then click Register

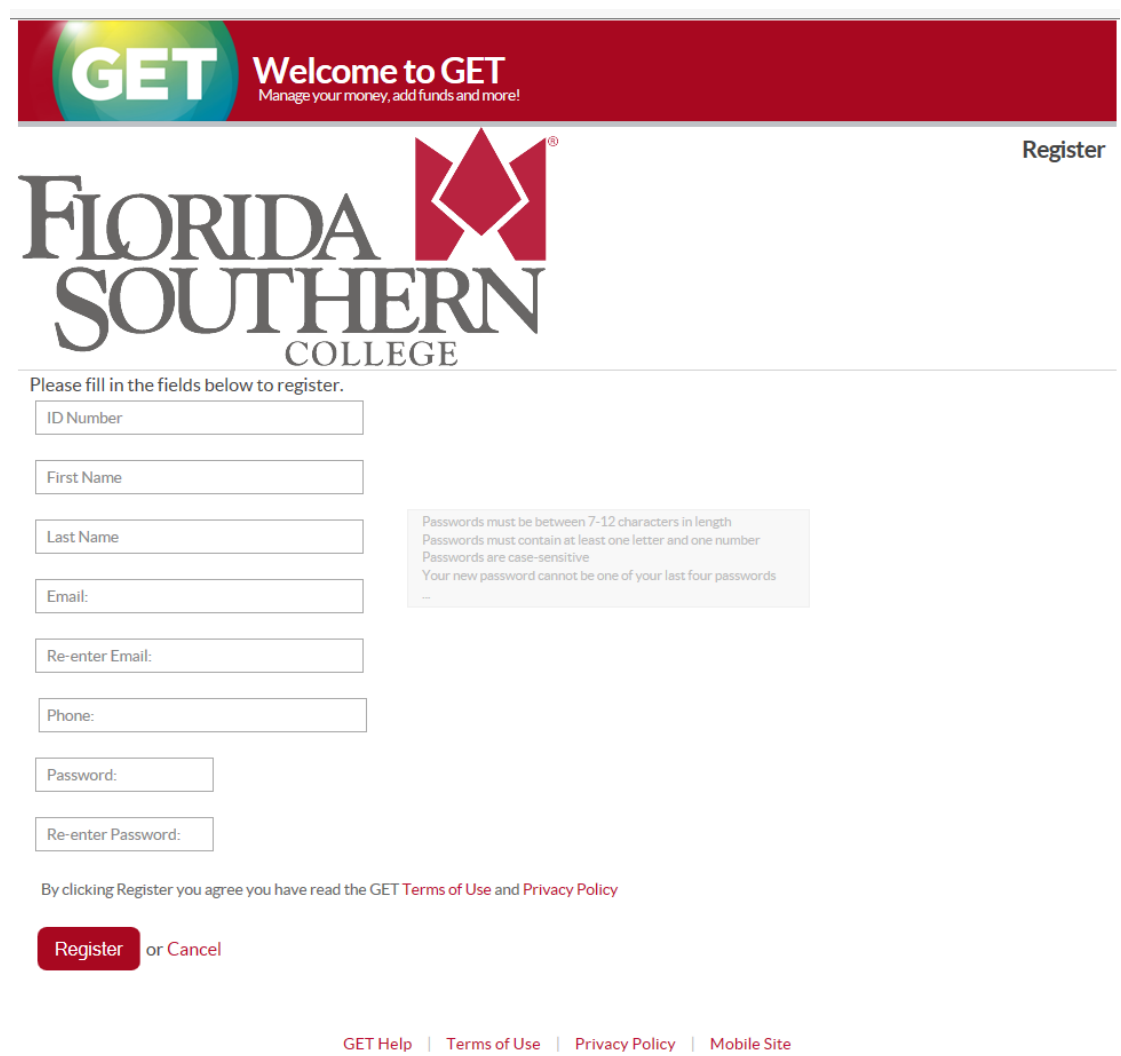

You will get the following screen:

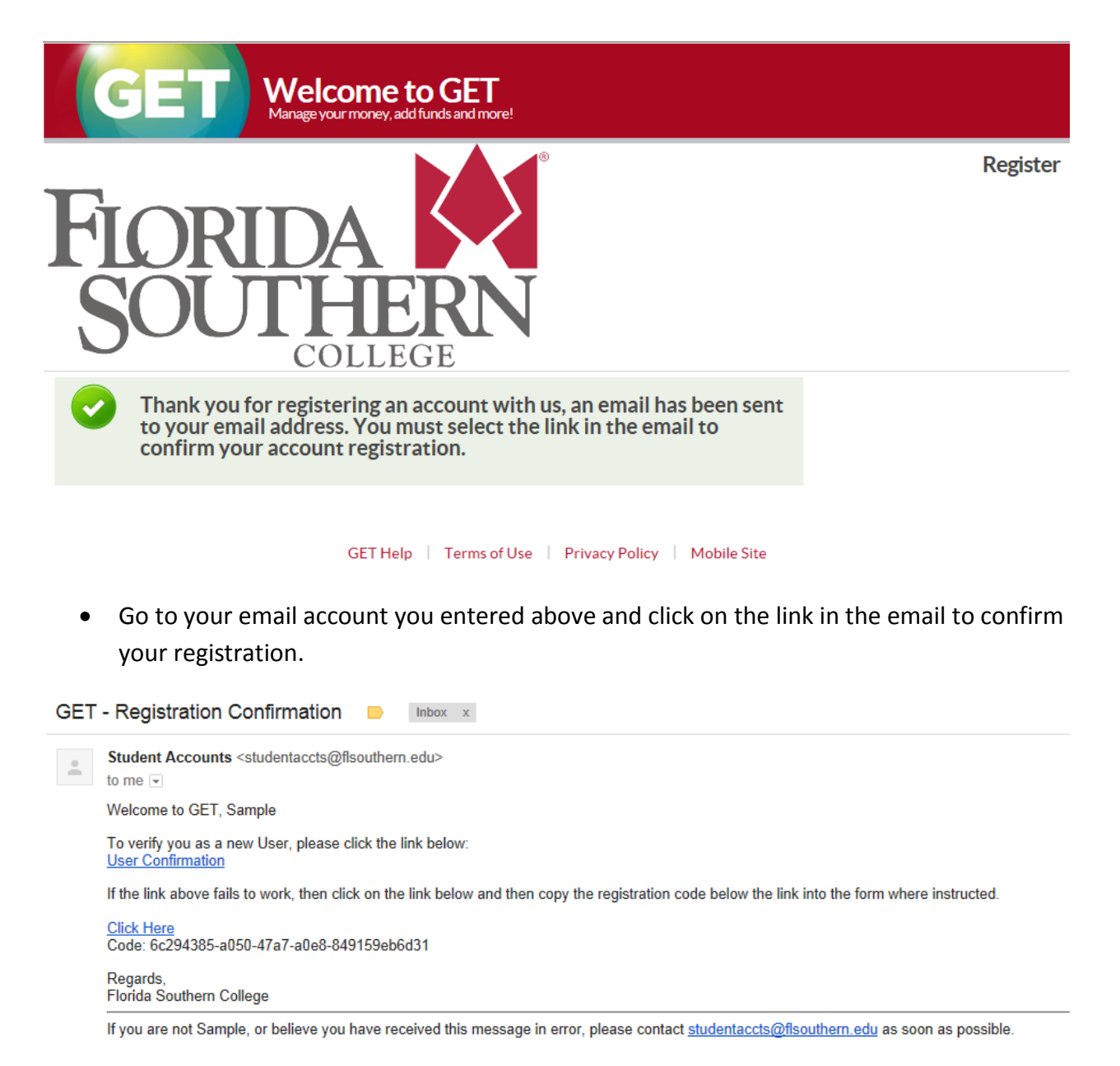

- After you click the User Confirmation in your email you will be taken to the login screen. Use your email address and password created above.
- Screen after login:

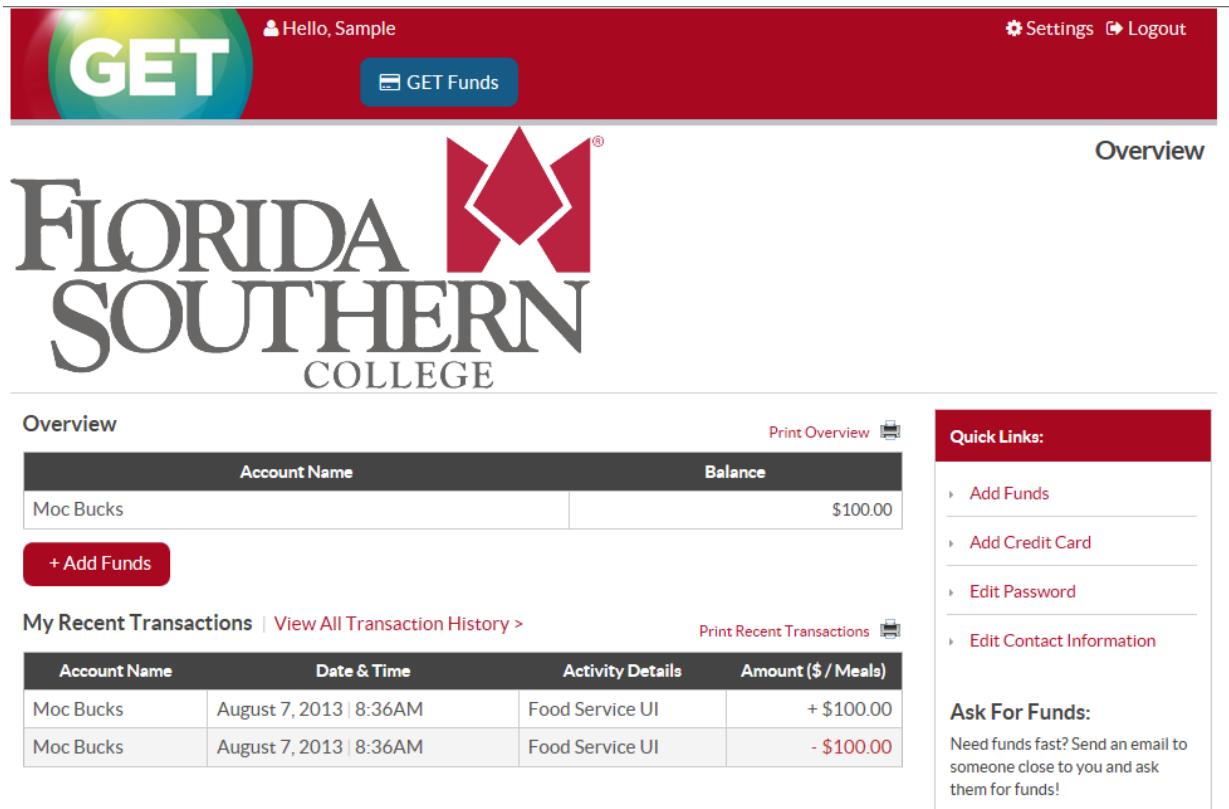

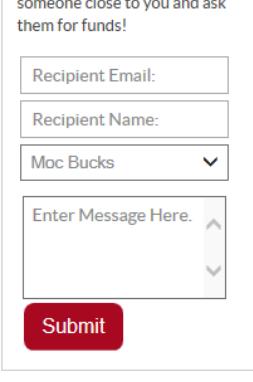

- You can view your current balance
- View recent transactions (or print transactions)
- Use the Add Funds button to add funds via credit card
- Use the option on the right to send an email to Ask for Funds
- From the login screen there is also a link for Parents, Guardians or Other Relatives to deposit money on a student ID card
	- o They will need the student ID number (including leading zeros) and student's name to deposit funds